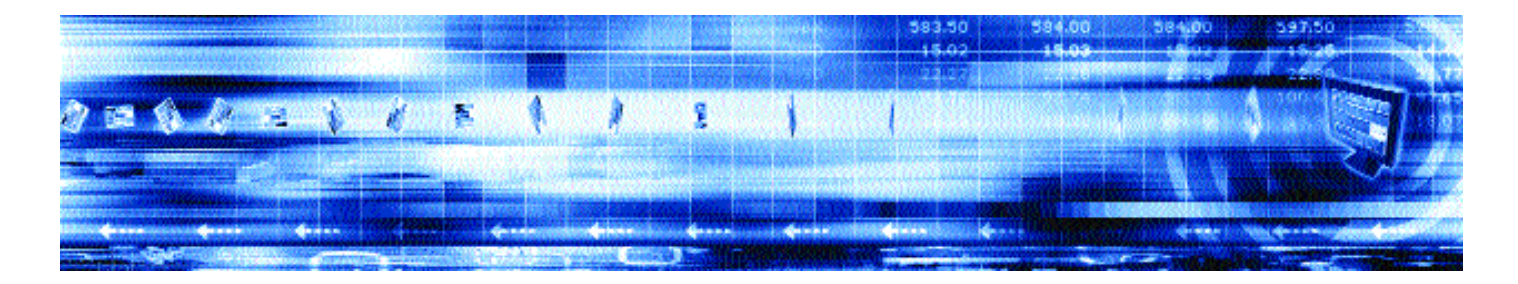

## **CAPLIN XML AUTH 4.2** Administration Guide

**June 2006**

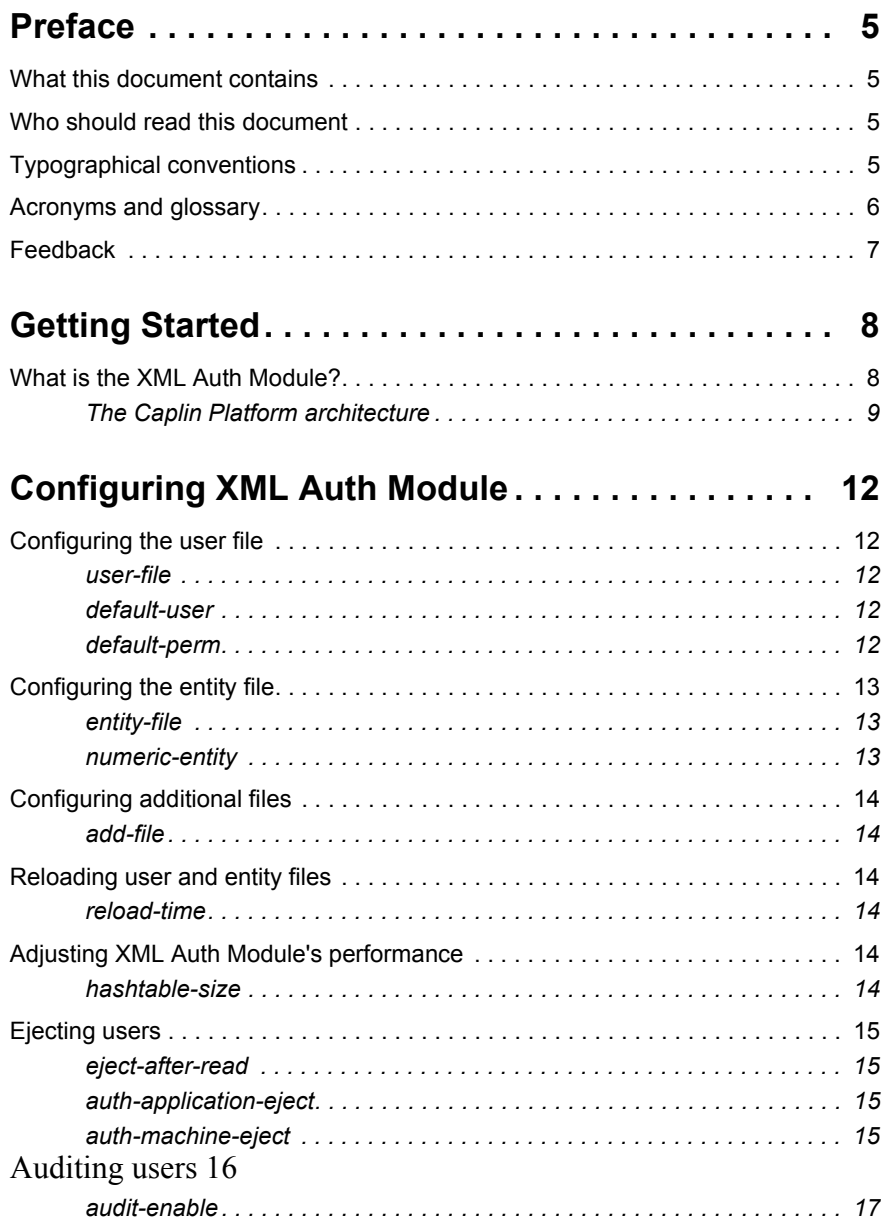

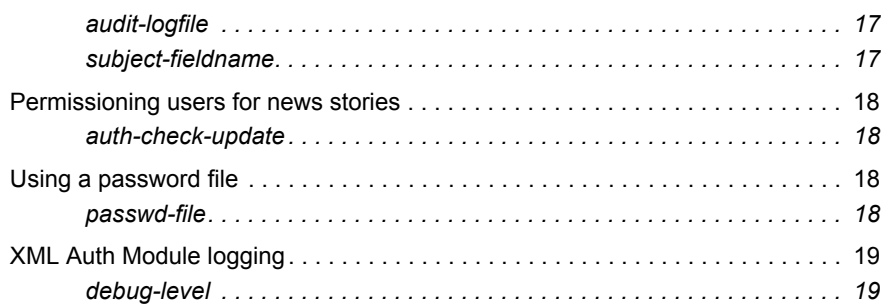

## Creating Permissions ......................... 20

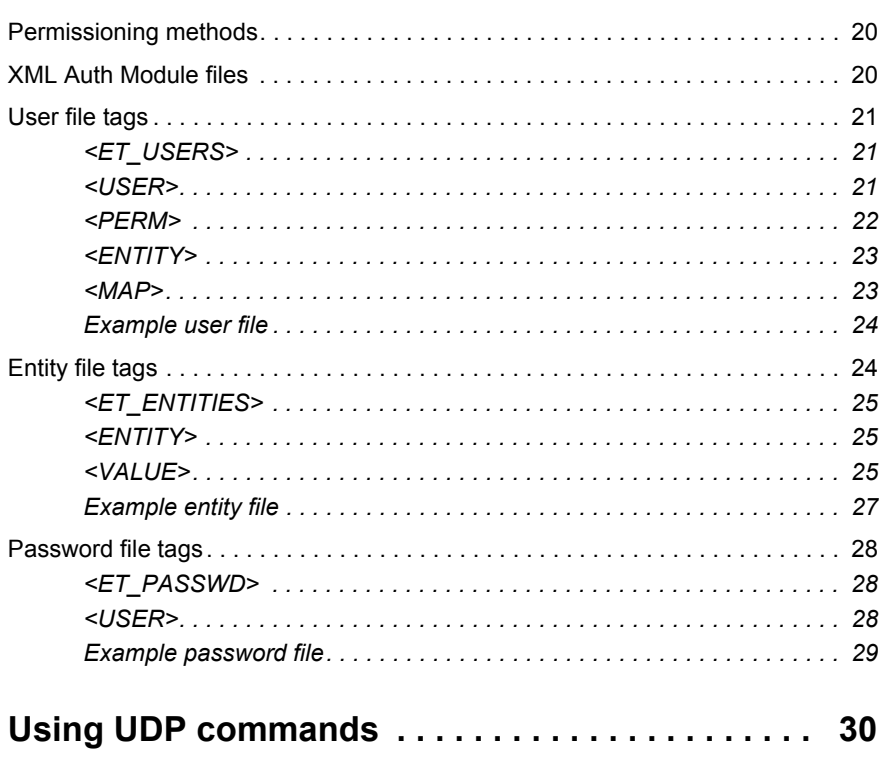

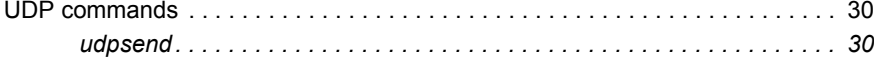

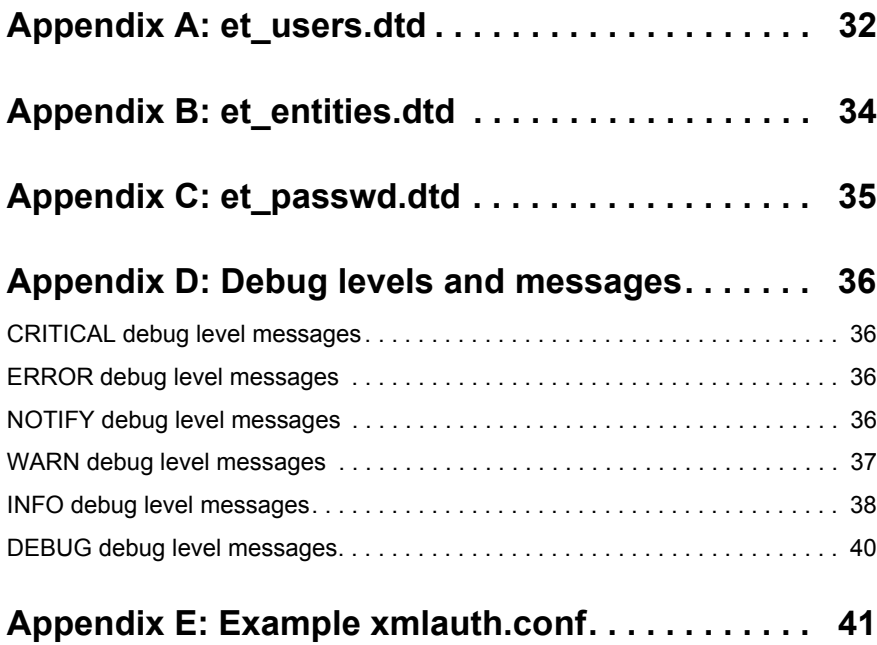

## <span id="page-4-0"></span>**1 Preface**

#### <span id="page-4-1"></span>**1.1 What this document contains**

This document describes the XML Auth Module and how it enables programmers and system administrators to use XML to create their own permissioning structures and control entitlement to objects held on Caplin Liberator.

For details on how to create your own Auth Modules, refer to the companion document SDK html.

#### <span id="page-4-2"></span>**1.2 Who should read this document**

This document is intended for programmers and system administrators who use XML to create permissioning structures and control the entitlement of objects held on Caplin Liberator.

#### <span id="page-4-3"></span>**1.3 Typographical conventions**

This document uses the following typographical conventions to identify particular elements within the text.

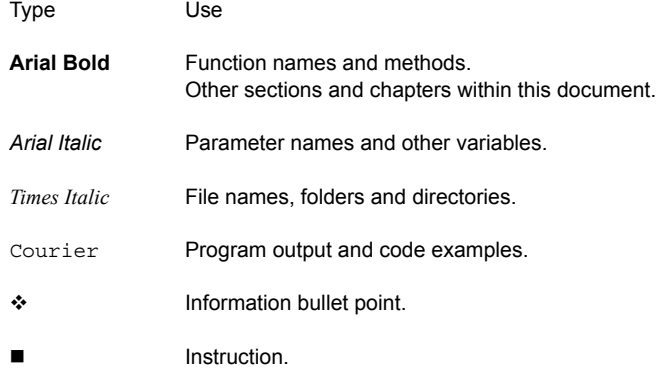

## <span id="page-5-0"></span>**1.4 Acronyms and glossary**

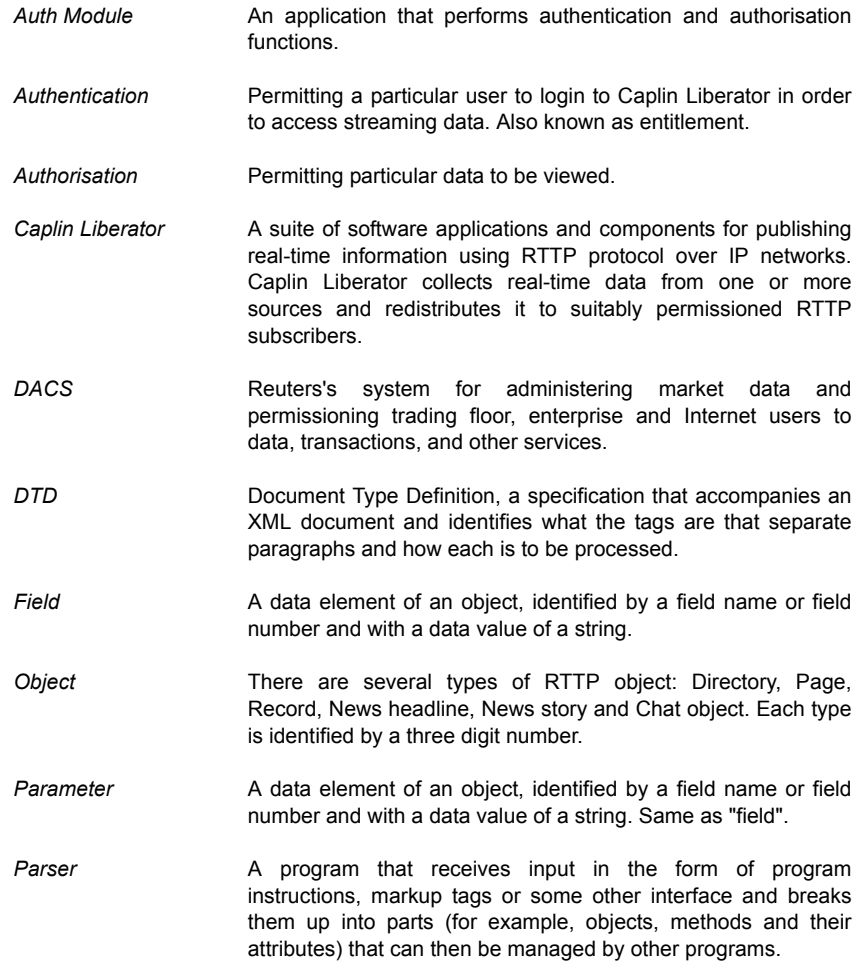

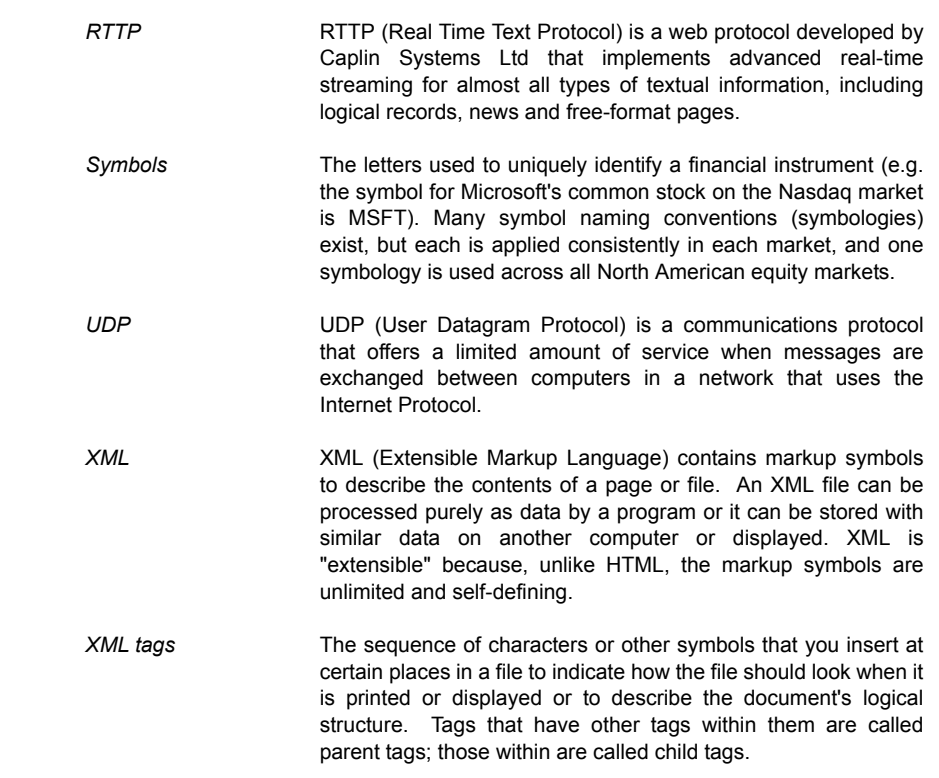

#### <span id="page-6-0"></span>**1.5 Feedback**

Customer feedback can only improve the quality of Caplin product documentation, and we would welcome any comments, criticisms or suggestions you may have regarding this document.

Please email your thoughts to documentation@caplin.com.

## <span id="page-7-0"></span>**2 Getting Started**

#### <span id="page-7-1"></span>**2.1 What is the XML Auth Module?**

Caplin Liberator supports a modular system for handling authentication of users and entitlement to objects. This allows users to be authenticated, objects to have permissions loaded, read and write permissions for a user to be checked and object name mappings to be performed.

An Auth Module provides a means of authenticating users and authorising access to objects on a modular basis.

The XML Auth Module was initially developed to integrate Reuters DACS content-based permissioning databases with Liberator, but it is not tied to handling data from DACS.

*Note: DACS (Data Access Control System) is a feature of the Reuters Market Data System (RMDS) that provides client administrators with the ability to control user access to information vendors, products, exchanges and specialist data services, as well as internally published data. DACS controls realtime data access by users (i.e. any entity with an operating system login). Users can be permitted to retrieve data from any workstation in the market data system subject to a maximum number of simultaneous logins.*

#### <span id="page-8-0"></span>**The Caplin Platform architecture**

[Figure 2-1](#page-8-1) below shows a detailed illustration of Caplin's platform architecture, including all available products and the protocols they use to communicate.

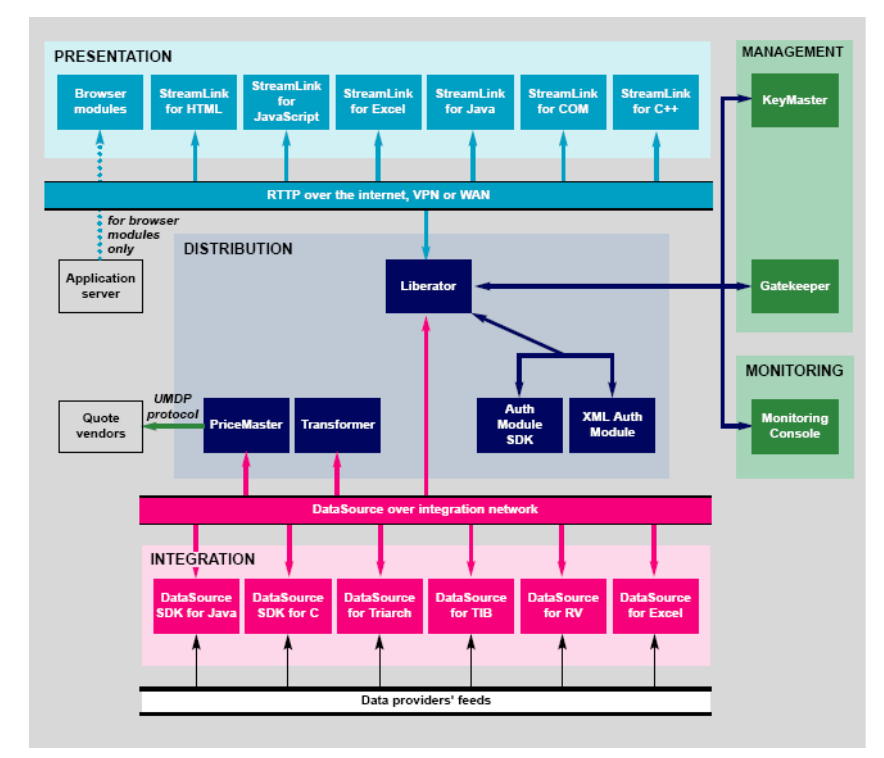

<span id="page-8-1"></span>*Figure 2-1: Caplin's platform architecture*

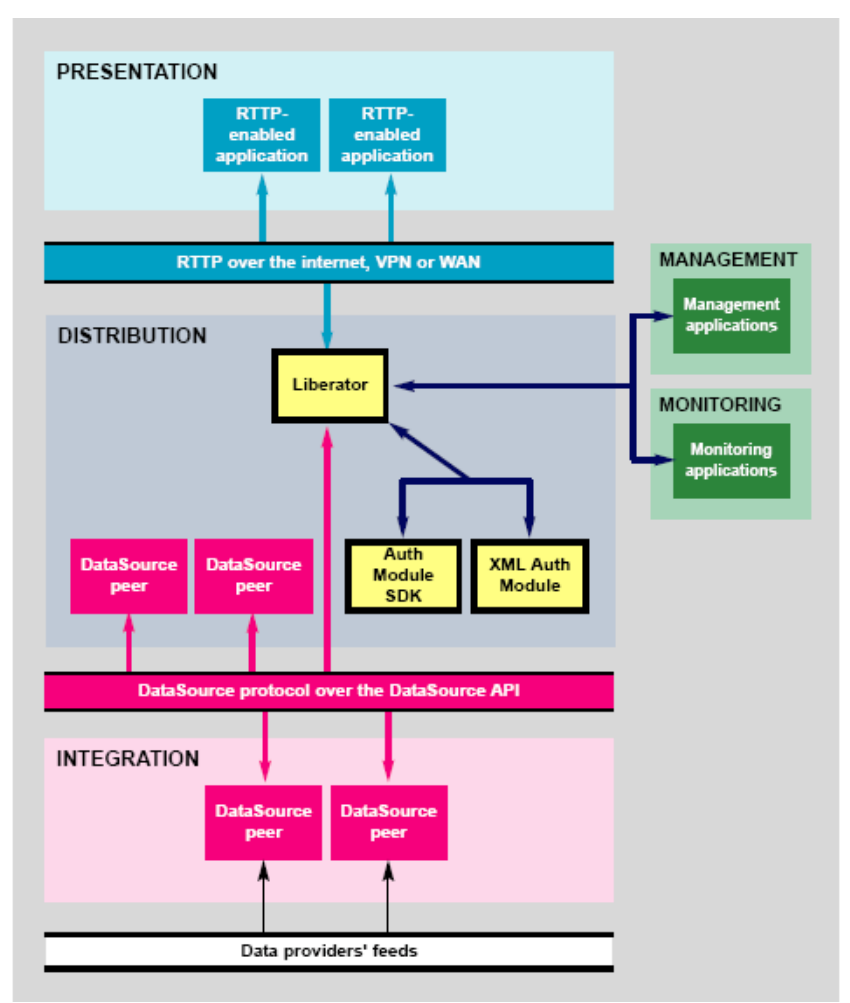

[Figure 2-2](#page-9-0) below shows a simplified Caplin platform diagram and highlights the XML Auth Module, the Auth Module SDK and the Liberator.

<span id="page-9-0"></span>*Figure 2-2: Auth Modules' place in Caplin platform architecture*

In order to use the XML Auth module you need two components:

- **XML Auth Module** The means to authenticate users, load their permissions for objects, check their read and write permissions and perform object name mappings.
- **XML Auth Module parsing library** XML Auth Module is built upon the Expat XML parsing library, a stream-oriented parser in which an application registers handlers for things the parser might find in the XML document (like start tags). For more information, refer to http://expat.sourceforge.net.

Both of these components are installed during the Liberator installation, so no specific actions or requirements are necessary to start using XML Auth Module.

## <span id="page-11-0"></span>**3 Configuring XML Auth Module**

XML Auth Module is configured by editing the following entries in the file xmlauth.conf within the Caplin Liberator installation directory. An example of xmlauth.conf is included as Appendix E starting on [page 41](#page-40-0).

#### <span id="page-11-1"></span>**3.1 Configuring the user file**

An example user file is included on [page 24.](#page-23-0) The XML tags that can be used in a user file are described on [page 21](#page-20-0). The associated user .dtd file is included as Appendix A starting on [page 32.](#page-31-0)

<span id="page-11-2"></span>**user-file** Name and location of the .xml file containing details of users' definitions. The filename should include the full path, and we recommend that the file is put in the etc/ directory, as this is where certain Caplin products will look for it.

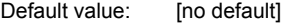

user-file supports the following abbreviations:

- %r Liberator configuration parameter application-root (the root directory of the application installation)
- %a Liberator configuration parameter application-name (a name to distinguish the Liberator from other applications)
- %h The host machine name.

For more information on Liberator configuration refer to the **Liberator Administrator's Guide**.

<span id="page-11-3"></span>**default-user** Specifies the name of a default user. XML Auth Module default behaviour is to log in a client with the default user's permissions if an invalid login is given. This can be overridden using the default-perm configuration option.

Default value: NULL

#### <span id="page-11-4"></span>**default-perm** Boolean to indicate that default-user's permissions are added to every user's permissions. This means that if a particular user has no permission to view a certain object but the default user does, the user will be granted permission.

Setting default-perm overrides the default behaviour of using default-user's permissions if the user gives an invalid login.

Default value: FALSE

#### <span id="page-12-0"></span>**3.2 Configuring the entity file**

An example entity file is included on [page 27](#page-26-0). The XML tags that can be used in an entity file are described on [page 27.](#page-26-0) The associated entity .dtd file is included as Appendix B starting on [page 34.](#page-33-0)

<span id="page-12-1"></span>**entity-file** Name and location of the .xml file containing details of entities' definitions. Entities are individual fields for which permissions can be granted. An entity can also be a specific value for an individual field. The filename should include the full path, and we recommend that the file is put in the Caplin Liberator's etc/ directory, as this is where certain Caplin products will look for it.

entity-file supports the following abbreviations:

- %r Liberator configuration parameter application-root (the root directory of the application installation)
- %a Liberator configuration parameter application-name (a name to distinguish the Liberator from other applications)
- %h The host machine name.

For more information on Liberator configuration refer to the Liberator Administration Guide.

<span id="page-12-2"></span>**numeric-entity indicates that entities are wholly numeric.** 

Entities control the content-based permissioning aspect of the module, and can be either wholly text, wholly numeric, or mixed. If they are wholly numeric this option should be enabled, as performance can be improved by treating entities as numbers and not strings.

Default value: false

Default value: [no default]

#### <span id="page-13-0"></span>**3.3 Configuring additional files**

XML Auth Module can permission users by parsing additional XML files containing user and entity information. This information must use the same tags used in user and entity files (see **[Creating Permissions](#page-19-0)** on page 20).

<span id="page-13-1"></span>**add-file** Name and location of the .xml file containing additional user and service definitions. The filename should include the full path and should be located in the etc/ directory. You can use an add-file entry for each relevant file.

Default value: [no default]

add-file supports the following abbreviations:

%r Liberator configuration parameter application-root (the root directory of the application installation) %a Liberator configuration parameter application-name (a name to distinguish the Liberator from other applications) %h The host machine name.

For more information on Liberator configuration refer to the Liberator Administrator's Guide.

#### <span id="page-13-2"></span>**3.4 Reloading user and entity files**

<span id="page-13-3"></span>**reload-time** Time of day to reload any changed .xml files in form HH:MM:SS

Default value: NULL

#### <span id="page-13-4"></span>**3.5 Adjusting XML Auth Module's performance**

<span id="page-13-5"></span>**hashtable-size** The size of the hash table used to store the information. Giving this parameter a larger value can improve performance in some circumstances.

Default value: 16384

### <span id="page-14-0"></span>**3.6 Ejecting users**

<span id="page-14-3"></span><span id="page-14-2"></span><span id="page-14-1"></span>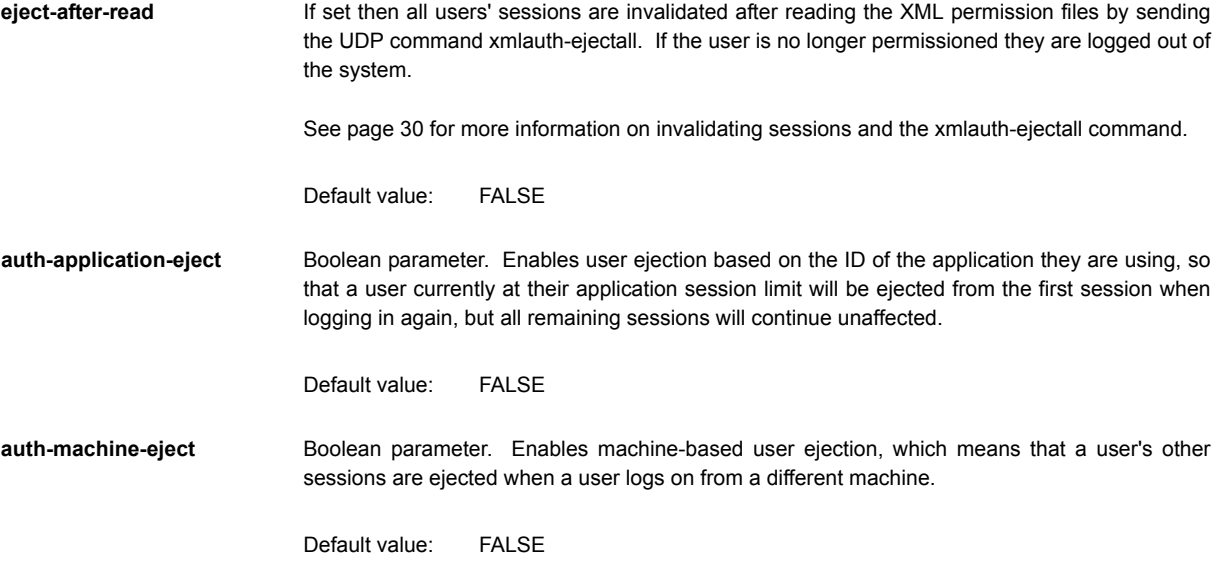

#### <span id="page-15-0"></span>**3.7 Auditing users**

To assist with auditing users the XML Auth Module can write out an optional audit trail to a log file.

Entries in the audit log take the following in tab-separated format:

- Symbol
- \* Transaction type (either REQuest or DIScard)
- Date and time
- **\*** Logged-in username
- Username used for permissioning
- User location
- Application ID
- Session ID
- Host IP address
- Type of permissioning (either Subject-based, simple Content-based or Advanced contentbased)
- ❖ Permissioning fieldname
- Value in permissioning field
- Entity name and entity ID if using content-based permissioning

#### Example of the audit log:

<span id="page-16-2"></span><span id="page-16-1"></span><span id="page-16-0"></span>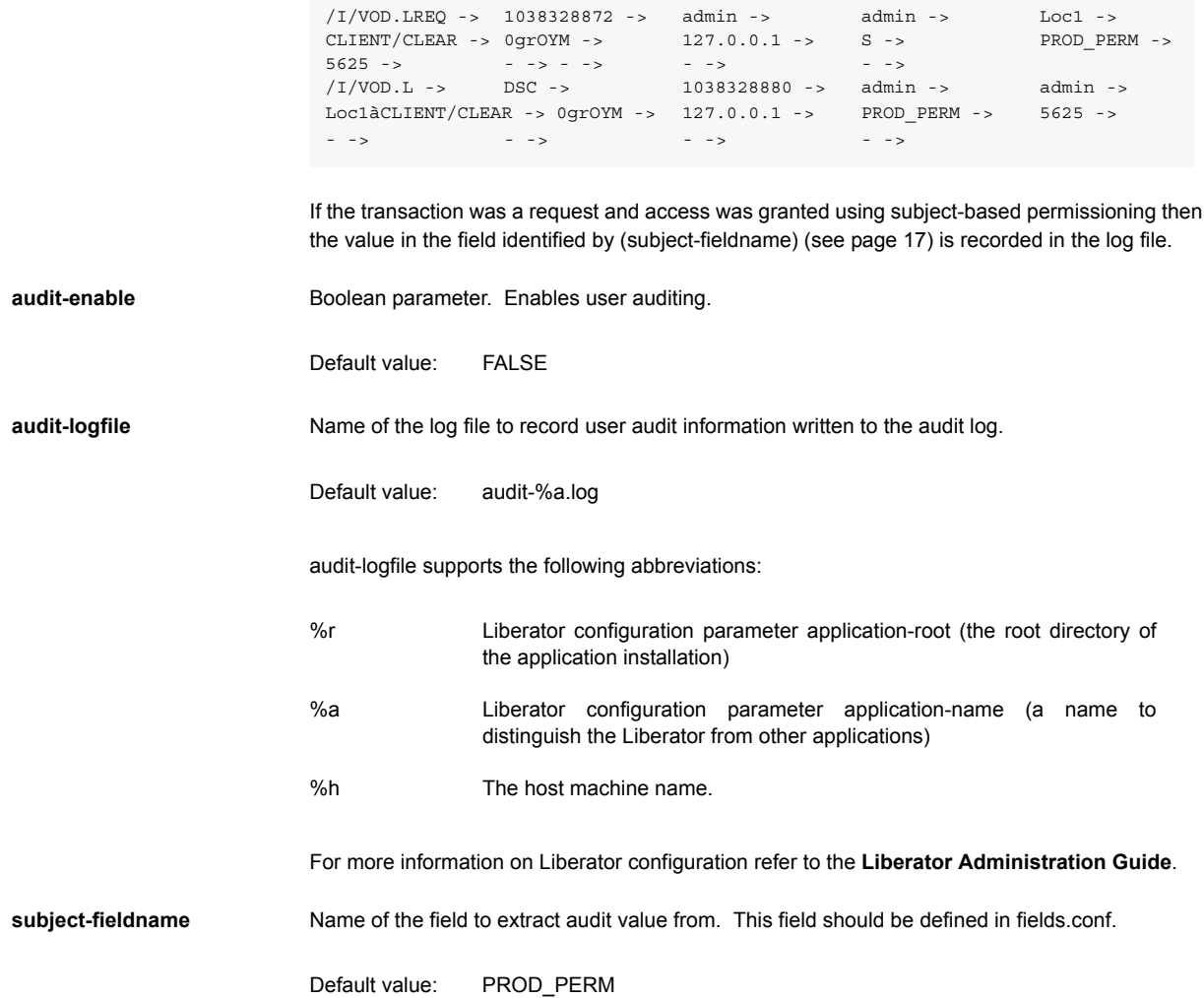

#### <span id="page-17-0"></span>**3.8 Permissioning users for news stories**

By default users are allowed to read all news headlines. The following parameter in xmlauth.conf enables users to be permissioned for news headlines on a content basis.

<span id="page-17-1"></span>**auth-check-update** Boolean parameter. Enables news permissioning.

Default value: FALSE

#### <span id="page-17-2"></span>**3.9 Using a password file**

Users' passwords and number of logins permitted for each user can optionally be placed into an additional file named *passwd.xml*. *passwd.xml* can be updated separately to the user file and then the udp command xmlauth-reload issued to reload the user information.

An example password file is included on [page 29.](#page-28-0) The XML tags that can be used in a password file are described on [page 28.](#page-27-0) An example password .dtd file is included as **[Appendix C:](#page-34-0) [et\\_passwd.dtd](#page-34-0)** on page 35.

<span id="page-17-3"></span>**passwd-file** Location of the password file *passwd.xml*. This file overrides *users.xml*—if a user is removed from passwd.xml then their settings in *user.xml* are used instead.

> If this file cannot be found then passwords and licences will be derived from the information given in *users.xml*.

Default value: passwd.xml

passwd-file supports the following abbreviations:

- %r Liberator configuration parameter application-root (the root directory of the application installation) %a Liberator configuration parameter application-name (a name to
- distinguish the Liberator from other applications)
- %h The host machine name.

For more information on Liberator configuration refer to the **Liberator Administration Guide**.

#### <span id="page-18-0"></span>**3.10 XML Auth Module logging**

<span id="page-18-1"></span>**debug-level** Determines the errors and events that are reported to the log files when XML Auth Module is operating. Log files are written to the same directory as Caplin Liberator log files—see the **Liberator Administration guide** for further information. Acceptable values of debug-level are shown in [Table 3-1](#page-18-2) below.

> If the UDP message interface (which is configured in the Liberator configuration file) is enabled then the logging level can be changed whilst XML Auth Module is running. For details on how to achieve this, see xmlauth-debug on [page 30.](#page-29-2)

#### *Note: A list of all error messages and their associated debug level can be found as [Appendix](#page-35-0) [D: Debug levels and messages](#page-35-0) on page 36.*

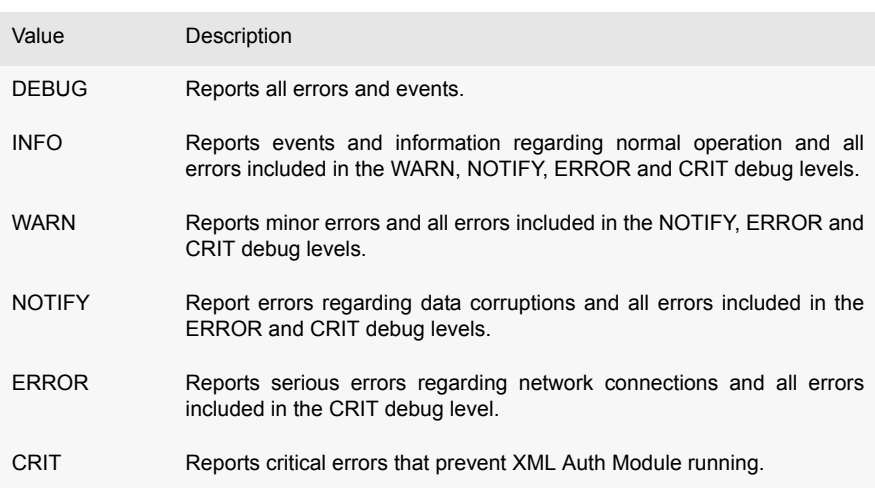

Default value: info

<span id="page-18-2"></span>Table 3-1: Debug levels

## <span id="page-19-0"></span>**4 Creating Permissions**

#### <span id="page-19-1"></span>**4.1 Permissioning methods**

There are five ways that a user can be granted permission to view an object.

- **Subject-based permissioning**. A user is permitted to view an object if it is for a particular symbol (identified using the subject attribute in a <PERM> tag—see [page 22\)](#page-21-0).
- **Content-based permissioning**. A user is permitted to view an object if a specified field in the object has a particular value (specified by an entity type of INTERNAL containing particular <VALUE> tags—see [page 25\)](#page-24-2).
- **Content-based permissioning with cross matching**. A user is permitted to view an object if the specified field exists as both a FEELIABLE entity, and as a PRODUCT entity - see [page 25](#page-24-1)).
- **Composite entities**. If a symbol's permission code falls within a COMPOSITE type entity then the user must be permissioned for all the sub-entities within that entity.
- **Product-only permissioning**. If a user is permissioned for a product and the permissioning field value is not found in any FEELIABLE entity then the user is allowed access.

#### <span id="page-19-2"></span>**4.2 XML Auth Module files**

XML Auth Module uses three files to store and structure entitlement information.

These are:

- a file which contains details of users (identified by the user-file configuration option—see [page 12](#page-11-2))
- a file which contains details of entities (identified by the entities-file configuration option—see [page 13](#page-12-1)). Entities are individual fields for which permissions can be granted. An entity can also be a specific value for an individual field.
- a file which contains details of users' passwords and number of logins permitted for each user (identified by the passwd-file configuration option—see [page 18\)](#page-17-3).

Each file has a corresponding document type definition (.dtd) file. The contents of these files are included as appendices, as shown in [Table 4-1](#page-20-3)

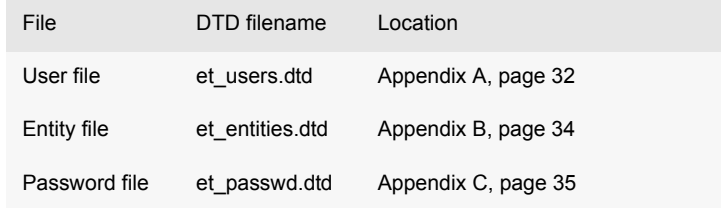

Table 4-1: Location of DTD files

<span id="page-20-3"></span>XML tags that can be used in these files are listed below.

#### <span id="page-20-0"></span>**4.3 User file tags**

The following XML tags can be used within the user file to grant permissions.

<span id="page-20-1"></span>**<ET\_USERS>** Root tag for user file.

<span id="page-20-2"></span>**<USER>** Defines a user, including whether this user should be granted access using Caplin's Keymaster.

Keymaster works by having a public key specified by an add-sigkey entry in rttpd.conf (see **Caplin Liberator Administration Guide** for more information). *add-sigkey* includes a user parameter, which must be the same as the siguser parameter below to authenticate a user.

You can have several users pointing to the same signature checking key by having each user's siguser as the same as the user parameter in an add-sigkey entry in *rttpd.conf*.

The following attributes can be used within a <USER> tag.

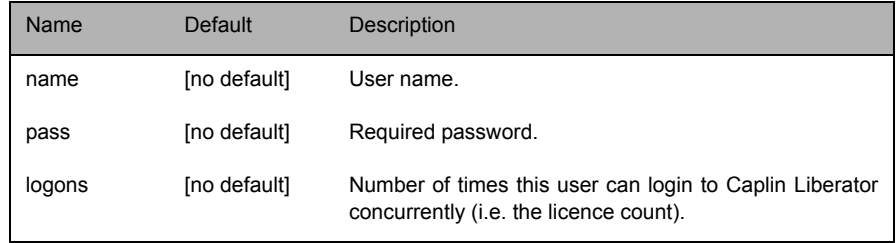

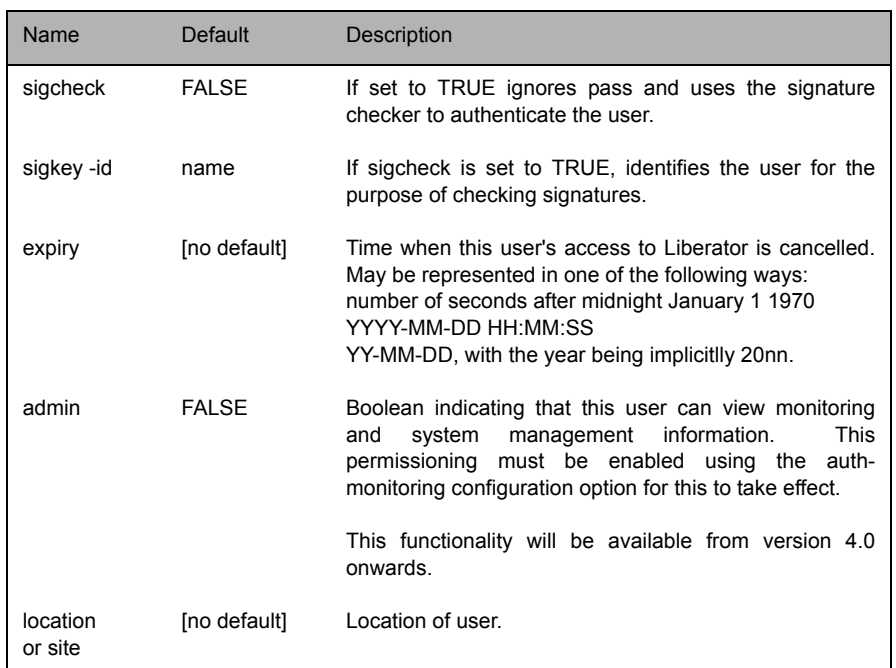

Example:

<USER name="demouser" pass="AO12345z" logons="1" expiry="05-12-12" site="London">

<span id="page-21-0"></span>

**<PERM>** Defines a permission for the user. Must be used as a child tag within a <USER> tag.

The following attributes can be used within a <PERM> tag:

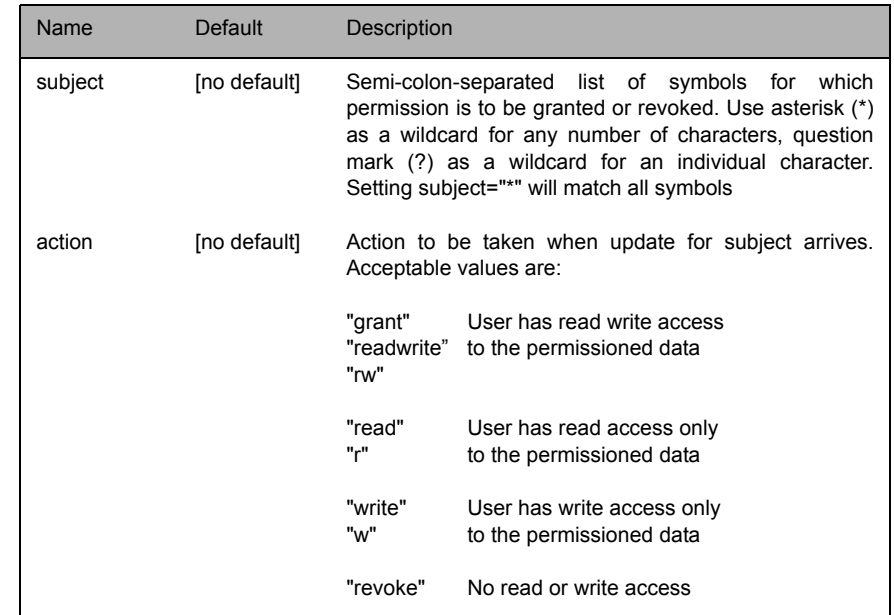

Example:

```
<PERM subject="/I/*" action="grant">
```
<span id="page-22-1"></span><span id="page-22-0"></span>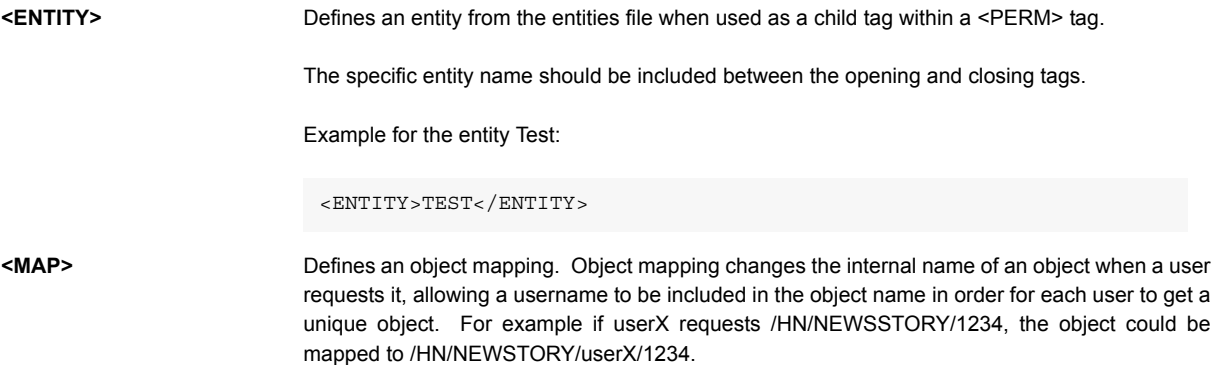

The following attributes can be used within a <MAP> tag:

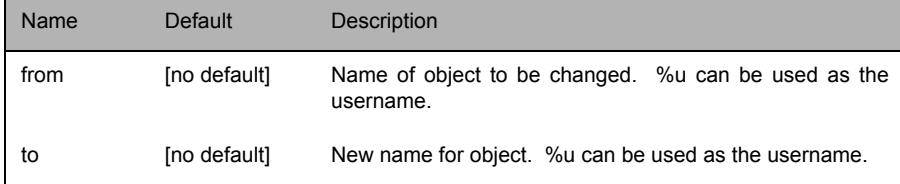

#### Example:

```
<MAP from="/HN/NEWSSTORY/"to="/HN/NEWSSTORY/%u/" />
<MAP from="/MYCHANNELS/%1"to="/CHANNELS/%u/%1" />
<MAP from="/ABC/%1/%2"to="/DEF/%2/%1" />
```
where %u is the username and %1 and %2 are strings to be matched in the pattern.

#### <span id="page-23-0"></span>**Example user file**

```
<?xml version="1.0" encoding="UTF-8"?>
<!DOCTYPE ET_USERS SYSTEM "et_users.dtd">
<ET_USERS>
<USER name="admin" pass="admin" logons="2">
     <PERM subject="*" action="grant" />
</USER>
<USER name="demouser" pass="demopass" logons="100">
     <PERM subject="/SYSTEM" action="revoke" />
     <PERM subject="*" action="grant" />
</USER>
</ET_USERS>
```
#### <span id="page-23-1"></span>**4.4 Entity file tags**

The following XML tags can be used within the entity file to grant permissions for specific fields and field values.

#### <span id="page-24-0"></span>**<ET\_ENTITIES>** Root tag for entity file.

<span id="page-24-1"></span>**<ENTITY>** Defines an entity. An entity is an individual field for which a permission is granted. You can enable permission to be granted for particular values of this field using <VALUE> tags as child tags within an <ENTITY> tag.

The following attributes can be used within an <ENTITY> tag.

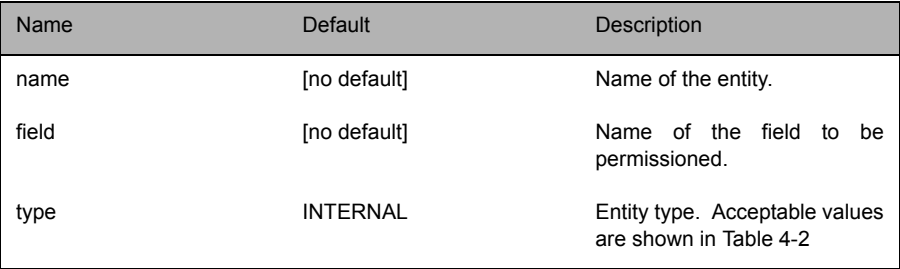

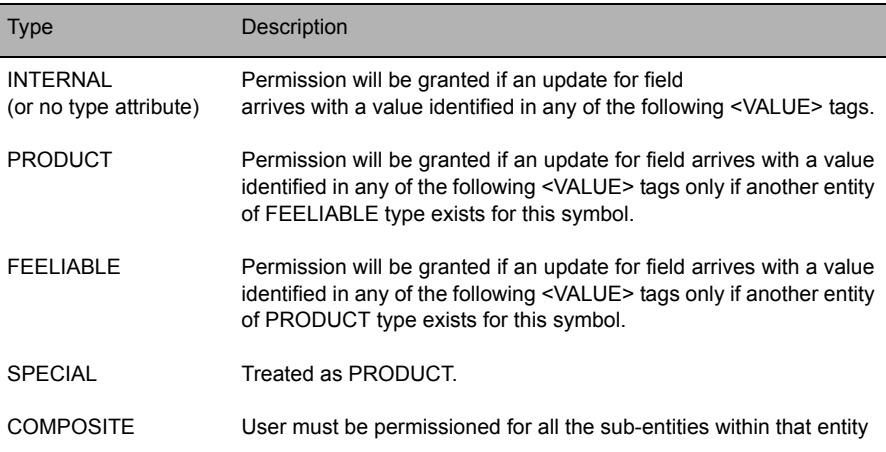

Table 4-2: Entity types

<span id="page-24-2"></span>**<VALUE>** Defines a value for the entity's field. Must be used as a child tag within an <ENTITY> tag.

<span id="page-24-3"></span>The specific value should be included between the opening and closing tags.

Example for a value of 2849:

<VALUE>2849</VALUE>

<span id="page-26-0"></span>**Example entity file**

```
<?xml version="1.0" encoding="UTF-8"?>
<!DOCTYPE ET_ENTITIES SYSTEM "et_entities.dtd">
<ET_ENTITIES>
<ENTITY name="INTERNAL_DATA" field="INTERN_PG">
     <VALUE>1</VALUE>
     <VALUE>2</VALUE>
     <VALUE>3</VALUE>
</ENTITY>
<ENTITY name="DELAYED_DATA" field="INTERN_PG">
     <VALUE>4</VALUE>
     <VALUE>5</VALUE>
     <VALUE>6</VALUE>
</ENTITY>
<ENTITY name="NYSE" field="PROD_CATG">
     <VALUE>2001</VALUE>
     <VALUE>2002</VALUE>
     <VALUE>2003</VALUE>
</ENTITY>
<ENTITY name="CBOT" field="PROD_CATG">
     <VALUE>2004</VALUE>
     <VALUE>2005</VALUE>
     <VALUE>2006</VALUE>
</ENTITY>
<ENTITY name="NASDAQ" field="PROD_CATG">
     <VALUE>2007</VALUE>
     <VALUE>2008</VALUE>
     <VALUE>2009</VALUE>
</ENTITY>
<ENTITY name="LSE" field="PROD_CATG">
     <VALUE>2010</VALUE>
     <VALUE>2011</VALUE>
     <VALUE>2012</VALUE>
</ENTITY>
```

```
<ENTITY name="LIFFE" field="PROD_CATG">
     <VALUE>2013</VALUE>
     <VALUE>2014</VALUE>
     <VALUE>2015</VALUE>
</ENTITY>
<ENTITY name="MONEY_2000" field="PROD_CATG">
     <VALUE>2016</VALUE>
     <VALUE>2017</VALUE>
     <VALUE>2018</VALUE>
</ENTITY>
</ET_ENTITIES>
```
#### <span id="page-27-0"></span>**4.5 Password file tags**

The following XML tags can be used within the password file to identify users and their passwords.

<span id="page-27-1"></span>**<ET\_PASSWD>** Root tag for user file.

<span id="page-27-2"></span>**<USER>** Defines a user.

The following attributes can be used within a <USER> tag.

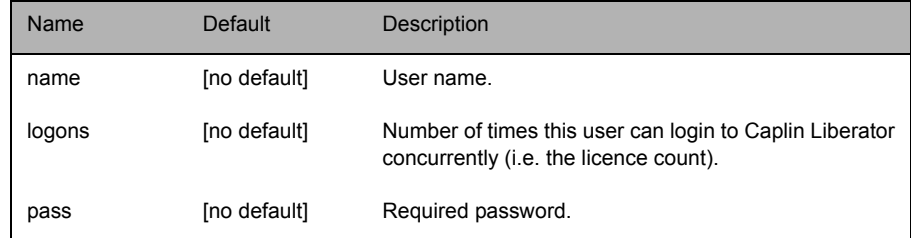

Example:

```
<USER name="demouser" pass="AO12345z" logons="1" expiry="05-12-12" 
admin site="London">
```
#### <span id="page-28-0"></span>**Example password file**

```
<?xml version="1.0" encoding="UTF-8"?>
<!DOCTYPE ET_PASSWD SYSTEM "et_passwd.dtd">
<ET_PASSWD>
<USER name="admin" pass="admin" logons="2" />
<USER name="demouser" pass="demopass" logons="100" />
</ET_PASSWD>
```
## <span id="page-29-0"></span>**5 Using UDP commands**

XML Auth Module includes a UDP command interface that enables you to send UDP commands and messages regarding debugging and the writing of lists of watched objects to files.

The UDP interface is configured by editing the udp-port and udp-interface entries in the *rttpd.conf* file within the Caplin Liberator installation directory.

#### <span id="page-29-1"></span>**5.1 UDP commands**

UDP instructions can be sent over XML Auth Module's UDP interface the following command.

<span id="page-29-2"></span>**udpsend** Sends a UDP message.

Syntax: udpsend [-s <hostname] [-p <port>] <message>

Parameters:

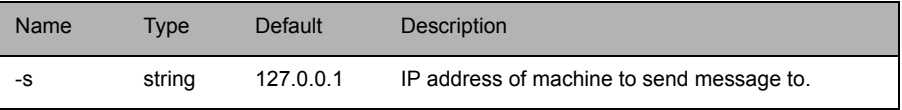

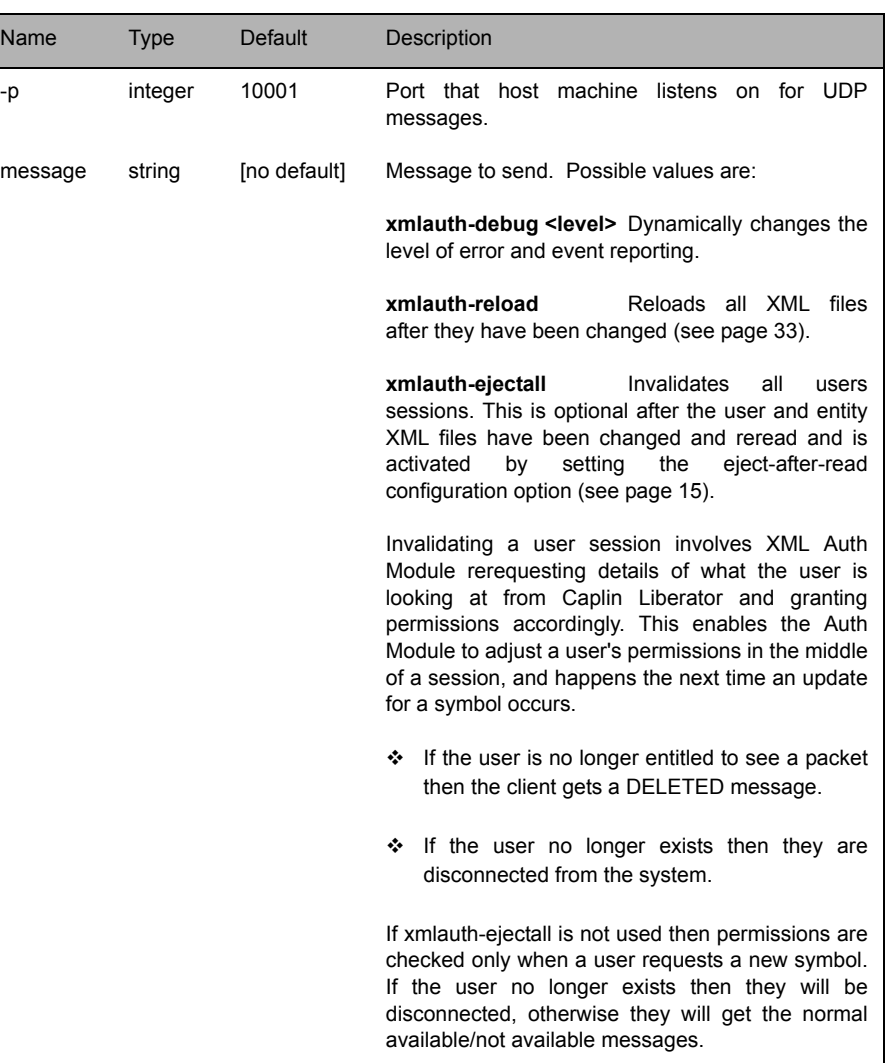

Example:

udpsend -s 127.0.0.1 -p 10001 xmlauth-debug NOTIFY

## <span id="page-31-0"></span>**6 Appendix A: et\_users.dtd**

```
<?xml version="1.0" encoding="UTF-8"?>
<!-- DTD for user-based entitlements -->
<!ELEMENT ET_USERS (USER*)>
<!-- one entry for each user -->
<!-- logons is an optional field containing the number of 
concurrent
     logons that this user is allowed to have.
       default will be to allow as many concurrent logons as 
possible. -->
<!ELEMENT USER (MAP*,GROUPS*, PERM*)>
<!ATTLIST USER
     name CDATA #REQUIRED
     logons CDATA #IMPLIED
     pass CDATA #IMPLIED
    sigkey -id CDATA #IMPLIED
     sigcheck CDATA #IMPLIED
     expiry CDATA #IMPLIED
     admin CDATA #IMPLIED
>
<!-- Request name mapping -->
<!ELEMENT MAP EMPTY>
<!ATTLIST MAP
 from CDATA #REQUIRED
 to CDATA #REQUIRED
\rightarrow<!-- the list of groups of perms to include -->
<!ELEMENT GROUPS (GROUP*)>
```

```
<!-- the perm group name to include -->
<!-- the action can be grant or revoke.
            this can be used to provide +ve or -ve permissioning --
>
<!ELEMENT GROUP (#PCDATA)>
<!ATTLIST GROUP
      action CDATA #REQUIRED
<!-- a user permissioning list.
      Many of these can be specified -->
<!-- the subject attribute is optional - 
      specifies the valid subjects to apply this permissioning to.
      if no entities are listed, then can be used to specify
      pure subject-based entitlements.
      If no subject is specified, then assume that this user can 
subscribe
      to all subjects and check this permissioning against it. -->
<!-- the action can be grant or revoke.
      this can be used to provide +ve or -ve permissioning -->
<!ELEMENT PERM (ENTITY*, RANGES*)>
<!ATTLIST PERM
      subject CDATA #IMPLIED
      action CDATA #REQUIRED
\sim<!-- a single permissioning entity - its name -->
<!ELEMENT ENTITY (#PCDATA)>
<!-- a range list - e.g. for pages 100-200
        the subject part is the part to apply the range to -->
<!ELEMENT RANGES (RANGE+)>
<!ATTLIST RANGES
      subject part CDATA #REQUIRED>
<!-- a range e.g. 100-200-->
<!ELEMENT RANGE (#PCDATA)>
```
## <span id="page-33-0"></span>**7 Appendix B: et\_entities.dtd**

```
<?xml version="1.0" encoding="UTF-8"?>
<!-- DTD for permissionable entities -->
<!-- last modified 8th April 2001 -->
\langle -- 8/4/2002 - added optional type attribute -->
<!-- one entry for each entity -->
\langle -- the field is the field to check the values against - e.g.
PROD_CATG -->
<!ELEMENT ET_ENTITIES (ENTITY+)>
<!ELEMENT ENTITY (VALUE+, SUB_ENTITY*)>
<!ATTLIST ENTITY
name CDATA #REQUIRED
field CDATA #REQUIRED
type CDATA #IMPLIED
\geq<!-- the values that this field will be set to for this entity. Many 
of these can be specified -->
<!ELEMENT VALUE (#PCDATA)>
<!-- allows nesting of entities - an entity can include many 
sub entities. Many of these
can be specified -->
<!ELEMENT SUB_ENTITY (#PCDATA)>
```
## <span id="page-34-0"></span>**8 Appendix C: et\_passwd.dtd**

```
<?xml version="1.0" encoding="UTF-8"?>
<!-- DTD for user-based authentication -->
<!ELEMENT ET_PASSWD (USER*)>
<!-- one entry for each user -->
<!-- logons is an optional field containing the number of 
concurrent
     logons that this user is allowed to have.
     default will be to allow as many concurrent logons as 
possible. -->
<!ELEMENT USER EMPTY>
<!ATTLIST USER
     name CDATA #REQUIRED
     logons CDATA #IMPLIED
     pass CDATA #IMPLIED
     sigkey -id CDATA #IMPLIED
     sigcheck CDATA #IMPLIED
     admin CDATA #IMPLIED
>
```
## <span id="page-35-0"></span>**9 Appendix D: Debug levels and messages**

The following tables list the messages that might be received at the various values that the debug-level option can be set to (see [page 19](#page-18-1)).

Square brackets indicate the contents of variables.

#### <span id="page-35-1"></span>**9.1 CRITICAL debug level messages**

CRITICAL: Problem opening libexpat: [text]

Table 9-1: CRITICAL debug level messages

#### <span id="page-35-2"></span>**9.2 ERROR debug level messages**

```
ERROR: [filename]: [text]
ERROR: Cannot open file <[filename]> for reading
ERROR: Deformed group tag for user < [group name] >
ERROR: xmluser refcount ([count]) doesn't match rttpd refcount 
([count])
```
Table 9-2: ERROR debug level messages

#### <span id="page-35-3"></span>**9.3 NOTIFY debug level messages**

NOTIFY: Bad XML received - entity received outside user tag NOTIFY: Bad XML received - MAP received outside USER tag NOTIFY: Bad XML received - perm received outside user tag NOTIFY: Bad XML received for user [user name] - entity outside perm tag NOTIFY: Entity <[entity name]> not found NOTIFY: Field [field number] not found for [object name]

Table 9-3: NOTIFY debug level messages

#### <span id="page-36-0"></span>**9.4 WARN debug level messages**

WARN: Incorrect number ([number of arguments supplied]) of arguments given for UDP verbose command

Table 9-4: WARN debug level messages

#### <span id="page-37-0"></span>**9.5 INFO debug level messages**

```
INFO: [object name] passed cross-entity check for entity [entity 
name] + [entity name]
INFO: [object name] passed only PRODUCT, not FEELIABLE entity 
[entity name]
INFO: [object name] passed simple entity check for entity [entity 
name]
INFO: [Allowing/Denying] user <[user name]> access to monitoring 
system
INFO: [Allowing/Denying] user <[user name]> access to protected web 
pages
INFO: [object name] passed composite < [entity name] > check for user
<[user name]>
INFO: Adding new entry <[entry name]> type [entry type]
INFO: Adding timed event at <[time]> in [number of seconds] seconds
INFO: Attempting to load libexpat from [expat library path]
INFO: Check read for \langle [user name] > \langle [object name] > type [object]
type]
INFO: Check read permissions for default user (was <[user name]>) 
for [object name]
INFO: Check update permissions for default user (was <[user name]>)
for [object name]
INFO: Check write for <[user name]> <[object name]>
INFO: Check write permissions for default user (was <[user name]>) 
for [object name]
INFO: Couldn't find matching PROD/SPEC for [object name] (perm 
value [permissioning field value]) - matched FEELIABLE entity 
[entity name]
INFO: Load of libexpat was successful
INFO: Logging in user <[user name]> as ([default user name]) app: 
<[application id]>
INFO: Object <[object name]> is news type, returning OK
```
INFO: Object <[object name]> not yet available INFO: Reading .xml file < [file name] > INFO: Rereading .xml files INFO: Rereading .xml files INFO: Supplied password for user < [user name] > doesn't match INFO: User [user name] is not permitted to login to monitoring system INFO: User [user name] has been deleted INFO: User <[user name]> has exceeded logon count ([number of permitted logons]) ejecting [number or sessions] session(s) of <[application id]>; INFO: User <[user name]> has exceeded max number of logons ([number of permitted logons]) INFO: User <[user name]> is [granted/denied] read access to <[object name]> INFO: User <[user name]> is [granted/denied] write access to <[object name]> INFO: User <[user name]> no longer exists, kicking out [user's file version]< [current file version] INFO: User <[user name]> not known, trying default user <[default user name]> INFO: User <[user name]> not known INFO: Mapping < [user name  $1$ ] > to < [user name  $2$ ] >

Table 9-5: INFO debug level messages

#### <span id="page-39-0"></span>**9.6 DEBUG debug level messages**

DEBUG: <[object name]> failed subject check for [object name pattern] DEBUG: <[object name]> passed subject check for [object name pattern] DEBUG: Attempting to log out before logging in DEBUG: Calling invalidate all sessions DEBUG: Checking group < [group name] > for < [user name] > DEBUG: Entity <[entity name]> is no longer current, deleting DEBUG: Entity <[entity name]> is not known DEBUG: Group [group name] is no longer current, deleting DEBUG: Object <[object name]> type [object type number] DEBUG: User < [user name] > has expired ( [user's file version] < [current file version] ), deleting user DEBUG: User < [user name] > level [user's file version] < [current file version] deleting user DEBUG: User <[user name]> Object <[object name]> Perm = [entity name] DEBUG: Value for field [field number] for obj [object name] is [field value] checking entity <[entity name]>

Table 9-6: DEBUG debug level messages

## <span id="page-40-0"></span>**10 Appendix E: Example xmlauth.conf**

```
###########################################################
#
# Example Config File for XMLauth
#
###########################################################
###########################################################
#
# Debug level - DEBUG,INFO,WARN,NOTIFY,ERROR,CRIT
#
###########################################################
debug-level INFO
###########################################################
#
# Configuration of where the .XML files are
# (these should include full paths)
#
###########################################################
user-file /opt/Liberator/etc/users.xml
```

```
passwd-file /opt/Liberator/etc/passwd.xml
entity-file /opt/Liberator/etc/entity.xml
###########################################################
#
# If the entity keys are numeric enable this option
#
###########################################################
numeric-entity
###########################################################
#
# Default user and operation mode
#
###########################################################
#default-user+
# Boolean for extending all users permsisions
#default-perm
###########################################################
#
# Time to automatically reload the .xml files
#
###########################################################
#reload-time02:00:00
# invalidate sessions after reading in .xml files
#eject-after-read
```
# CAPLIN

*The information contained in this publication is subject to UK, US and international copyright laws and treaties and all rights are reserved. No part of this publication may be reproduced or transmitted in any form or by any means without the written authorisation of an Officer of Caplin Systems Limited.*

*Various Caplin technologies described in this document are the subject of patent applications. All trademarks, company names, logos and service marks/names ("Marks") displayed in this publication are the property of Caplin or other third parties and may be registered trademarks. You are not permitted to use any Mark without the prior written consent of Caplin or the owner of that Mark.*

*This publication is provided "as is" without warranty of any kind, either express or implied, including, but not limited to, warranties of merchantability, fitness for a particular purpose, or noninfringement.*

*This publication could include technical inaccuracies or typographical errors and is subject to change without notice. Changes are periodically added to the information herein; these changes will be incorporated in new editions of this publication. Caplin Systems Limited may make improvements and/or changes in the product(s) and/or the program(s) described in this publication at any time.*

## **Contact Us**

Triton Court 14 Finsbury Square London EC2A 1BR UK *Telephone: +44 20 7826 9600 Fax: +44 20 7826 9610*

#### **www.caplin.com**

**info@caplin.com**